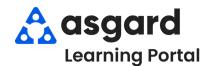

# AsgardMobile Create an Inspection (ENG) iPhone

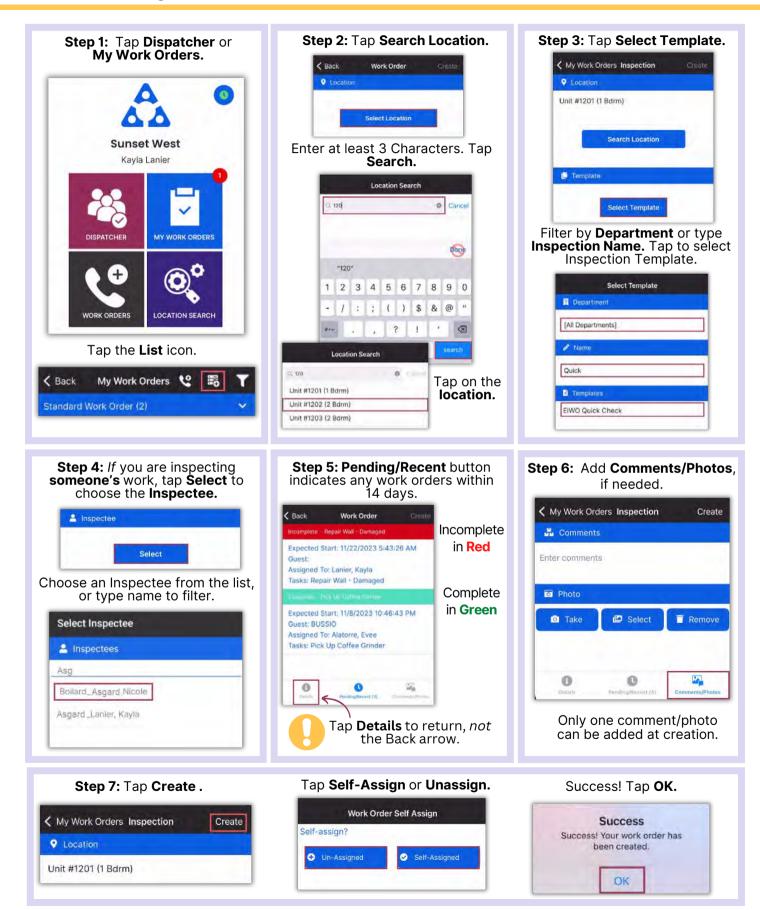

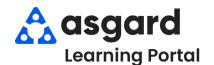

## AsgardMobile Create an Inspection (HSKP) iPhone

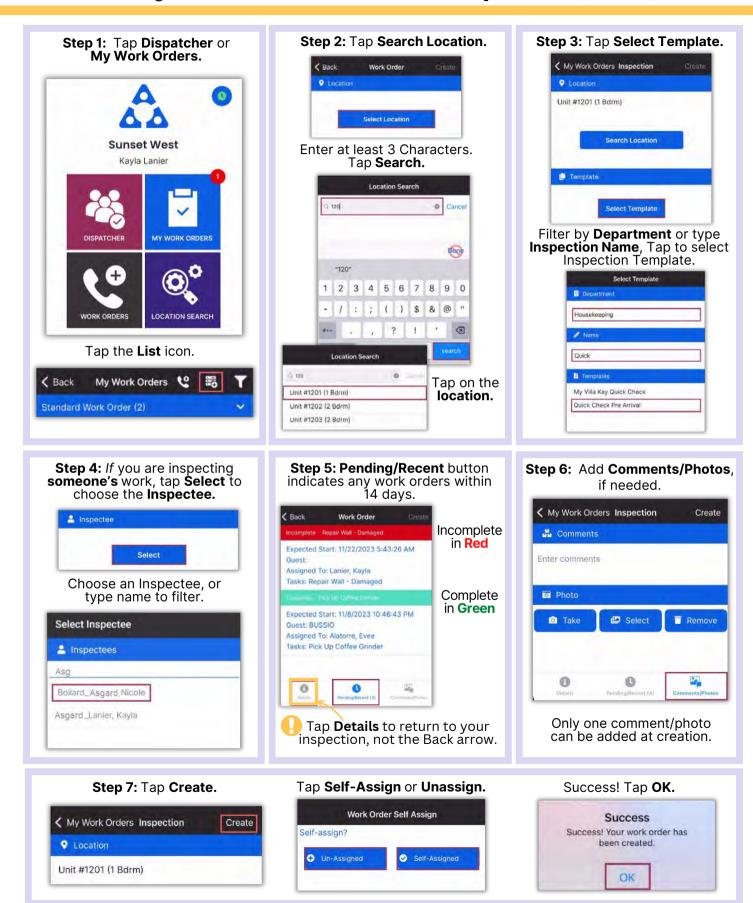

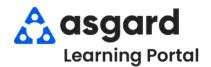

# AsgardMobile Complete an Inspection (ENG) iPhone

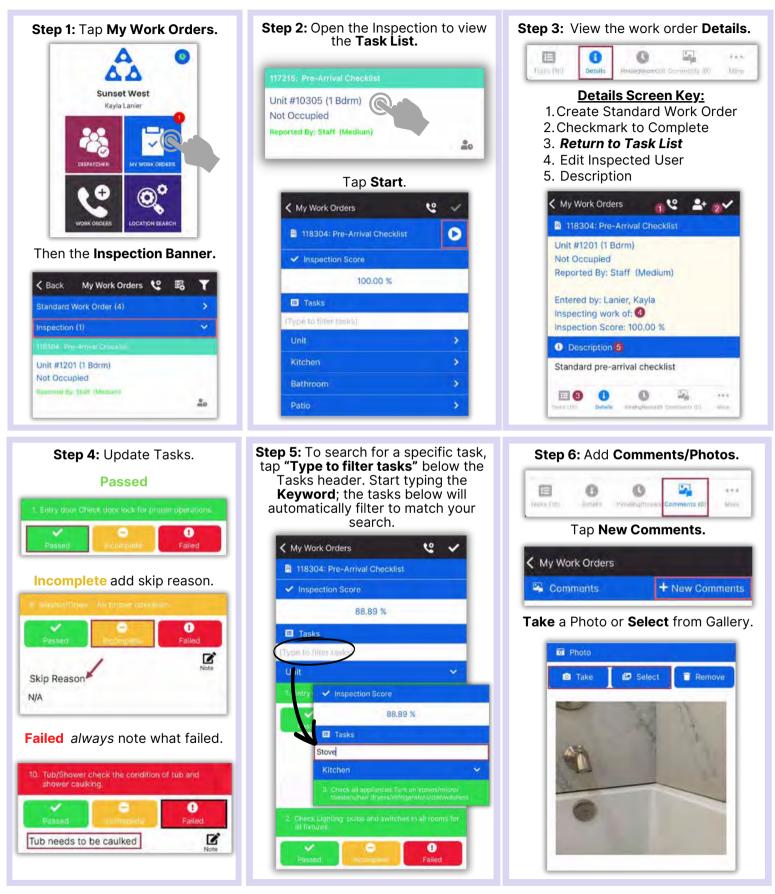

Asgardsoftware.com

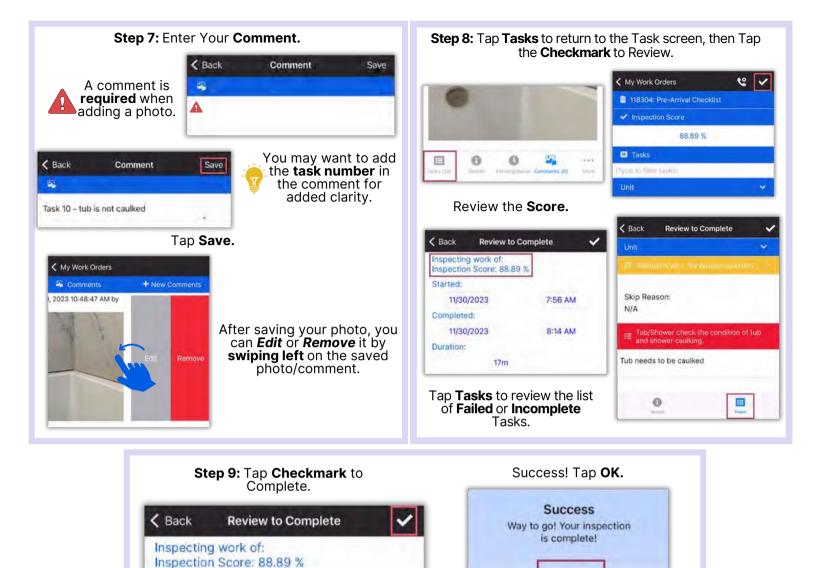

OK

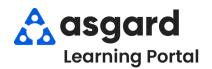

## AsgardMobile Complete an Inspection (HSKP) iPhone

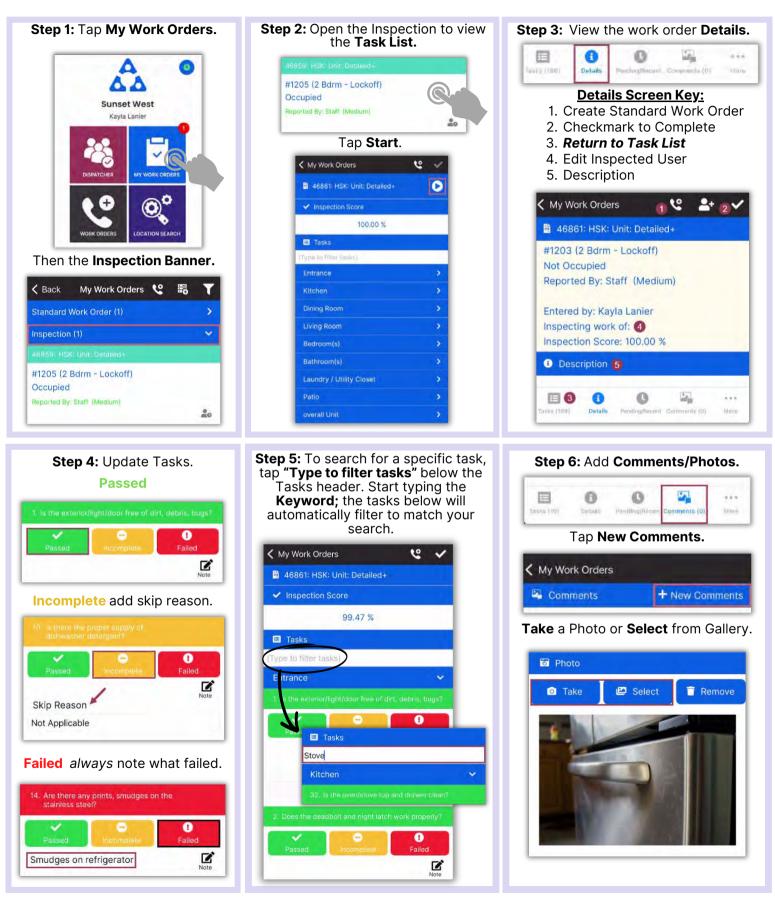

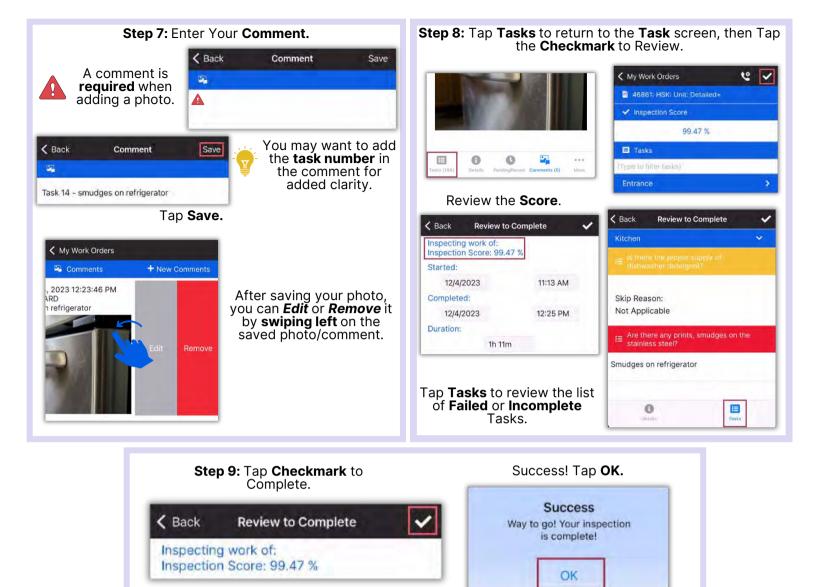

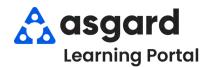

# AsgardMobile Complete a PM (ENG) iPhone

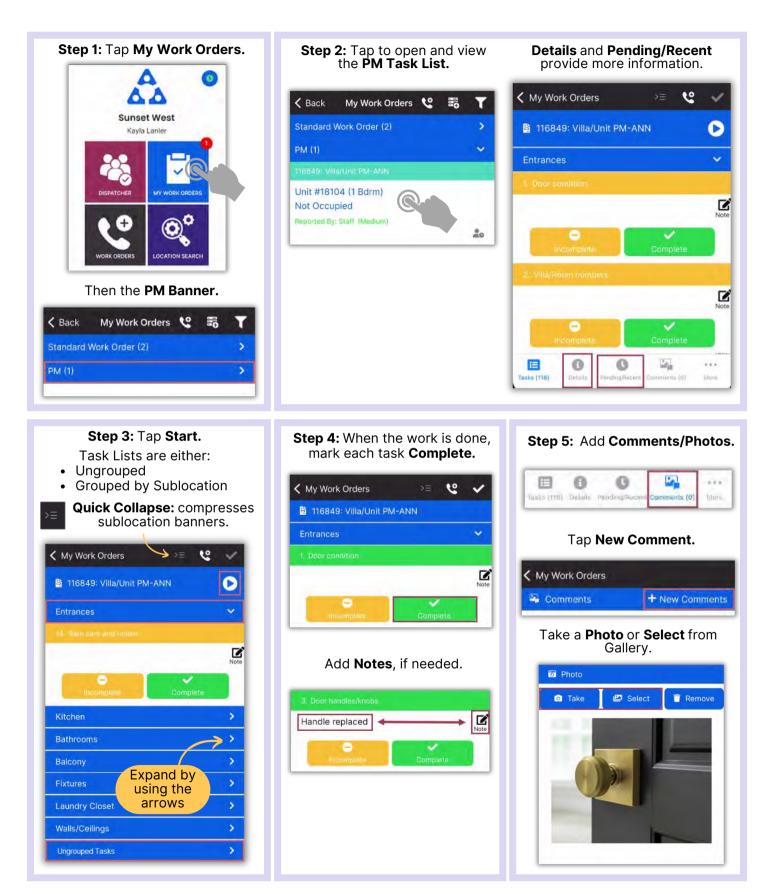

#### Asgardsoftware.com

| < Back                   | Comment | Save |                                                                                           | Edit or Remove b<br>the save |               |
|--------------------------|---------|------|-------------------------------------------------------------------------------------------|------------------------------|---------------|
|                          |         |      | A <b>Comment is <u>required</u></b><br>when adding a Photo.                               | K My Work Orders             |               |
| <b>A</b>                 |         |      | when adding a Photo.                                                                      | 🛱 Comments                   | + New Comment |
| Enter comme              | ents    |      |                                                                                           | 7, 2023 10:28:13 AM          |               |
| 🗲 Back                   | Comment | Save | You may want to add the <b>task</b><br><b>number</b> in the comment for<br>added clarity. | ndle                         | Edit Remove   |
| Task 4 - new door handle |         |      | Once your comment has been added, tap <b>Save.</b>                                        |                              |               |

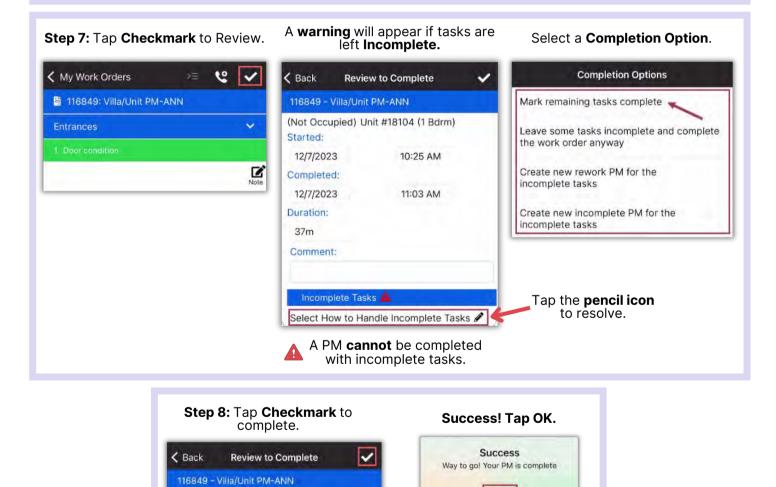

(Not Occupied) Unit #18104 (1 Bdrm)

OK

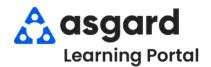

# AsgardMobile Complete a PM (HSKP) iPhone

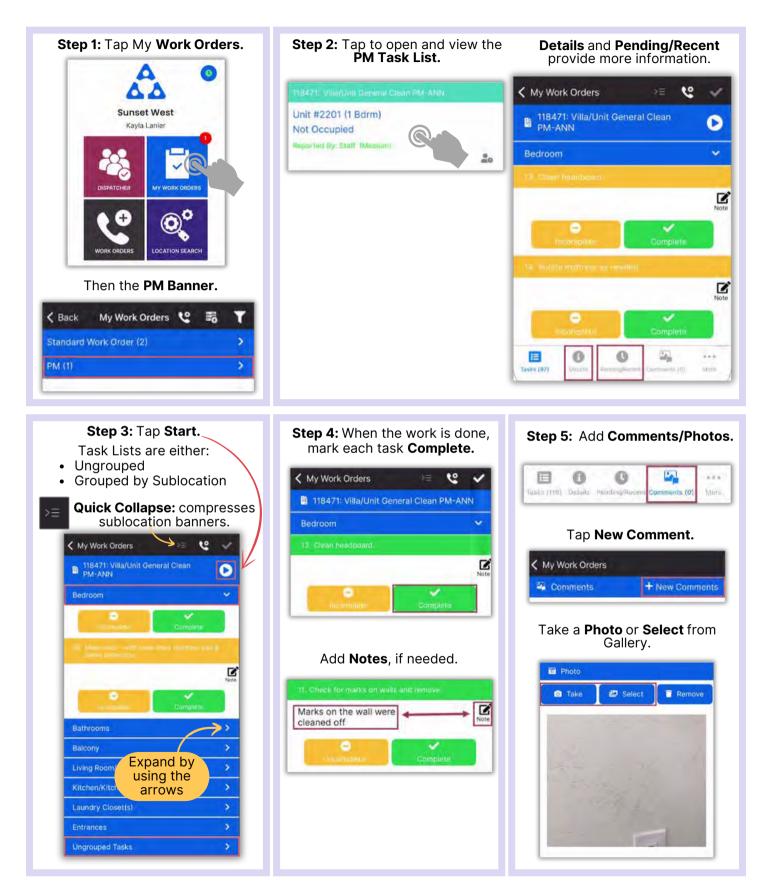

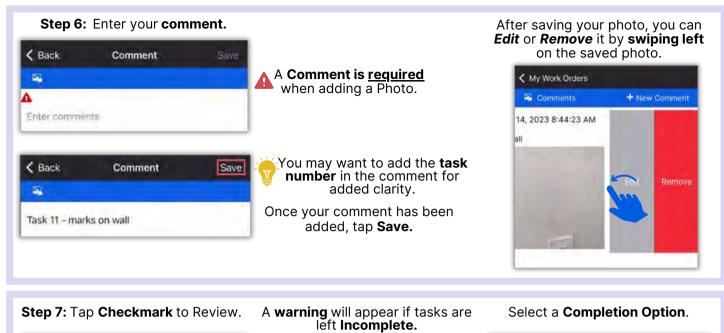

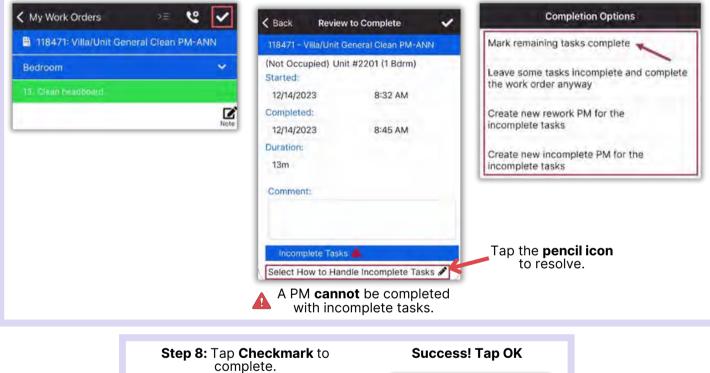

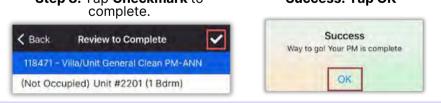